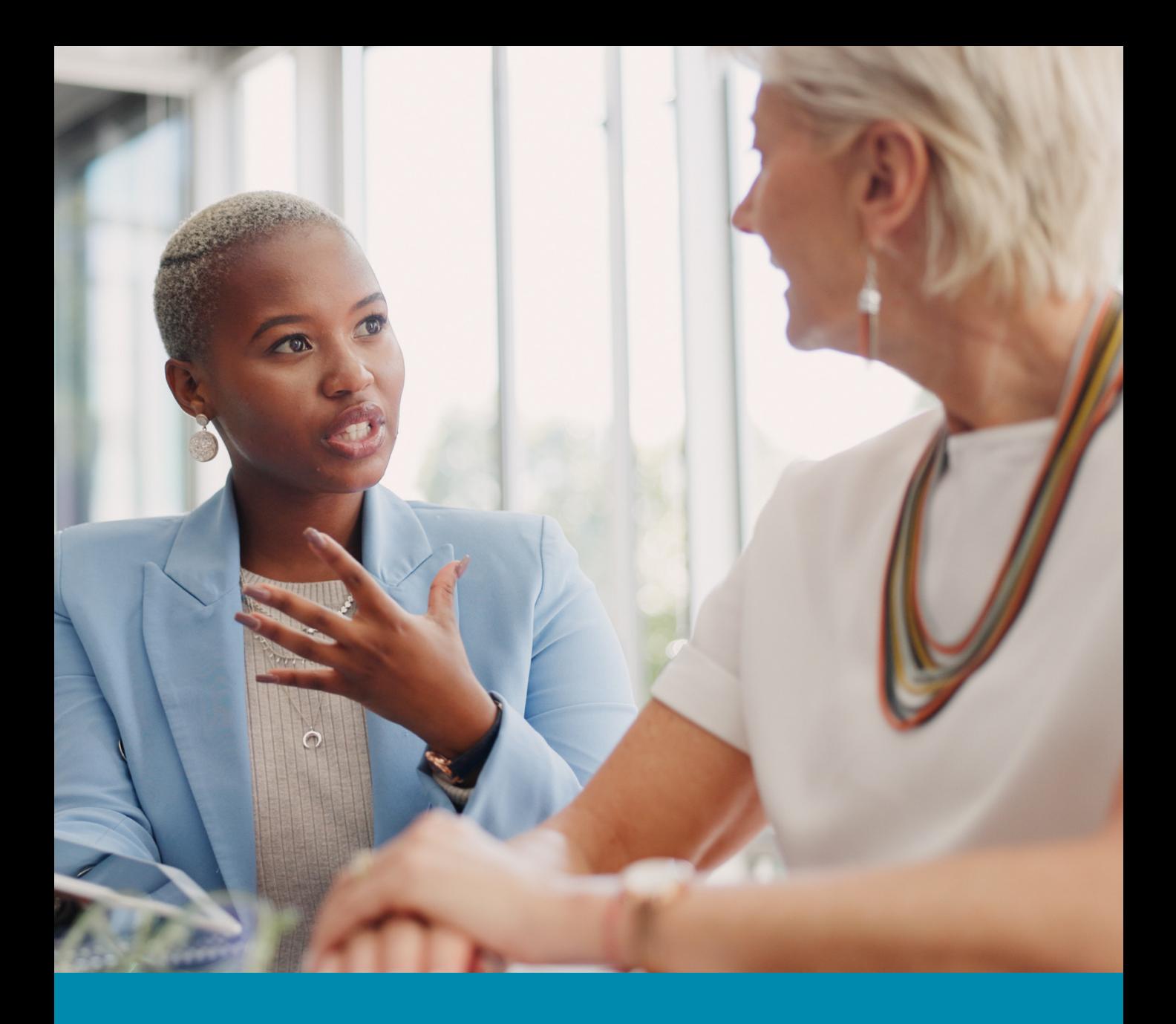

**Scheduled Conversations** *User Manual*

**2**

**Scheduled Conversations in Betterworks provide an easy way to ensure your organization's communication is structured and consistent.**

**This user manual will provide an overview of the different ways you can utilize this module.**

# **Table of Contents**

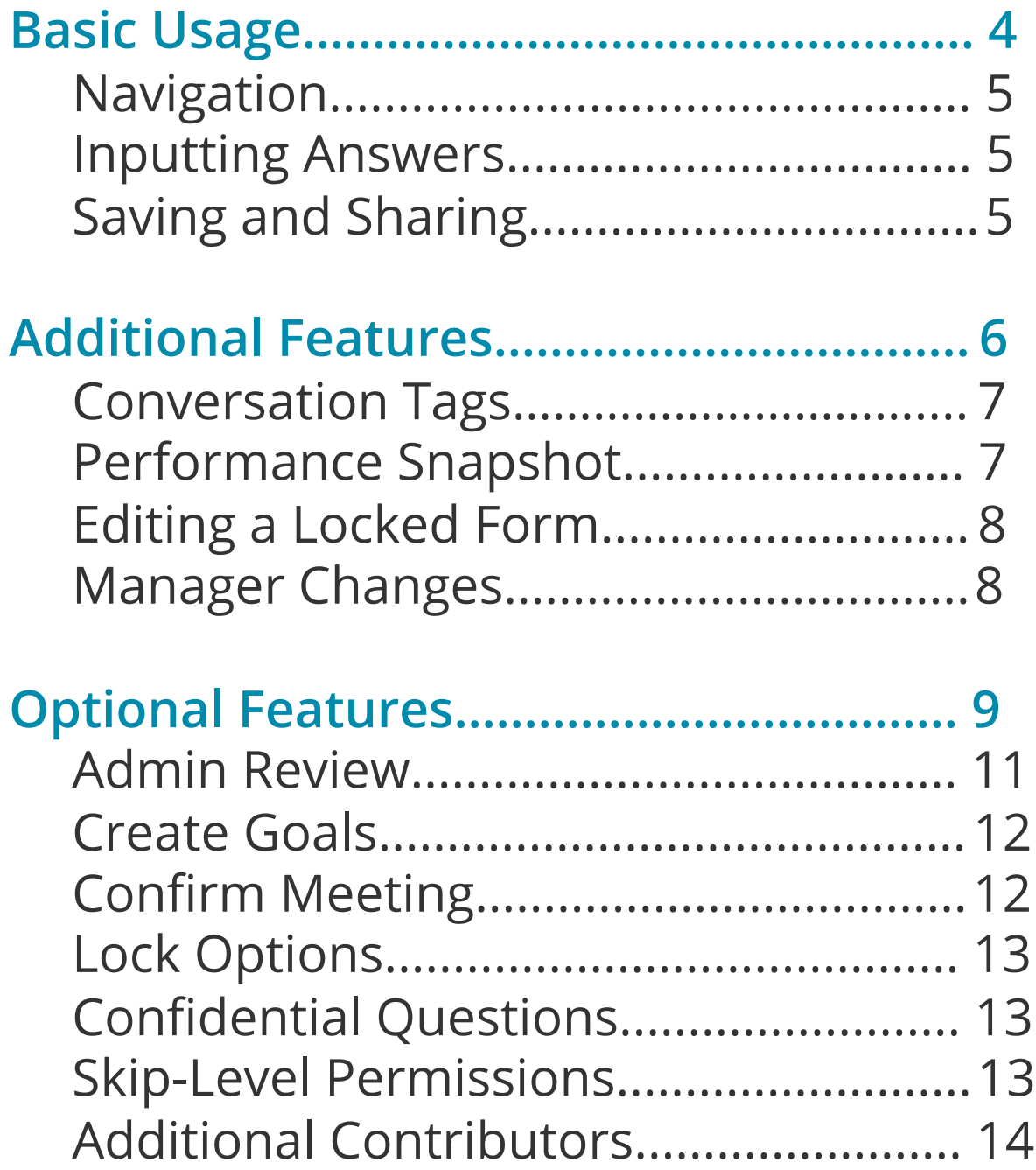

## <span id="page-3-0"></span>**Basic Usage**

<span id="page-4-0"></span>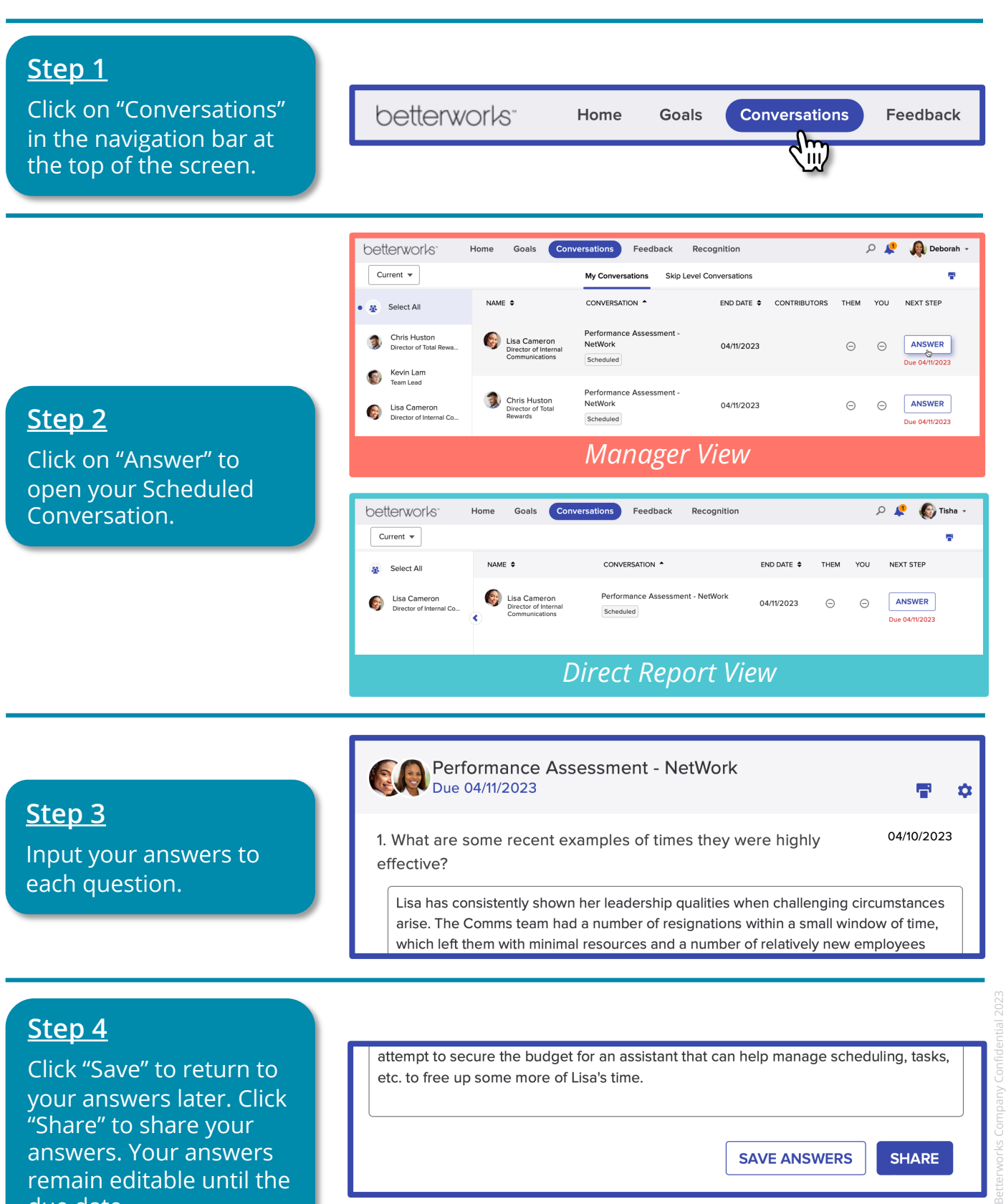

*Scheduled Conversations – Basic Usage*

due date.

 $\circ$ 

**5**

### <span id="page-5-0"></span>**Additional Features**

#### <span id="page-6-0"></span>**Conversation Tags**

You may encounter situations where you have different Conversation types active at the same time. Your Conversation list will include tags that identify the Conversation types.

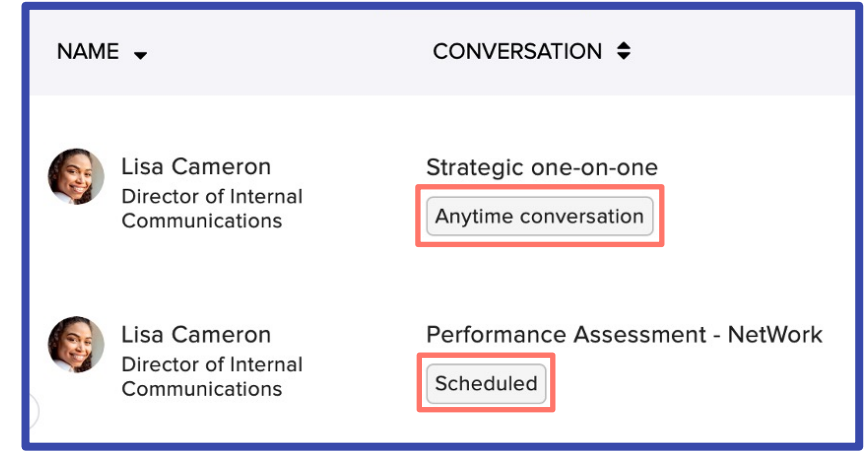

### **Performance Snapshot**

This feature provides visibility to statistics on Goals, Conversations, Feedback, and Recognition that can be useful to review when responding to Conversation prompts.

Performance Snapshots are accessible within your Conversation, your profile page, or the profiles of users in your reporting line or admin scope.

 $\mathsf{b}$ 

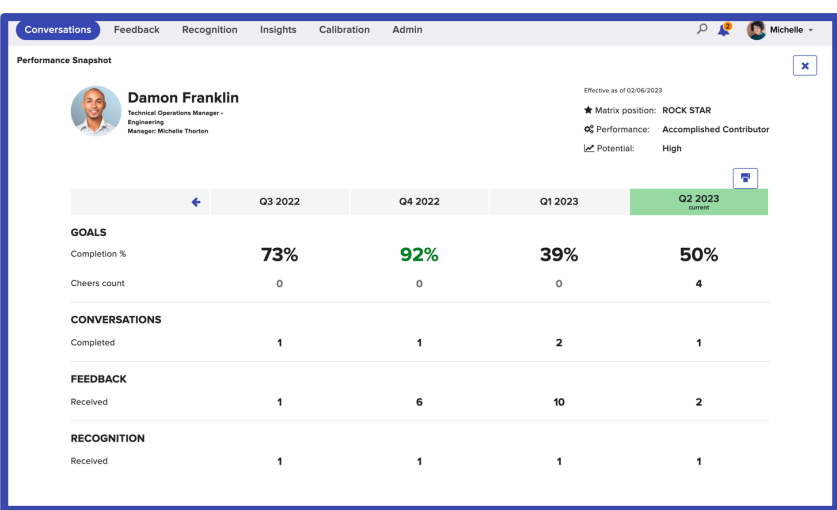

### <span id="page-7-0"></span>**Editing a Locked Form**

If you wish to edit a completed Conversation after the due date has passed, you can click on the gear icon and select "Request to Edit."

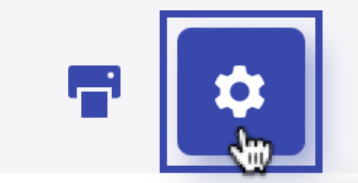

### View edit history

Request to edit

#### **Manager Changes**

If an individual's manager changes within a Conversation cycle, the new manager will be prompted to take over the Conversation with their new direct report (only one manager can complete the conversation).

The new manager can decline this if the original manager is going to handle the Conversation. The new manager cannot take control of the Conversation after the due date.

n

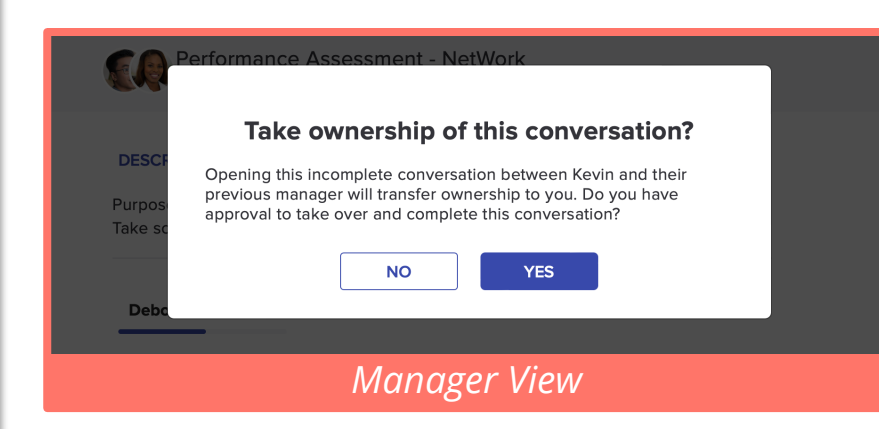

### <span id="page-8-0"></span>**Optional Features**

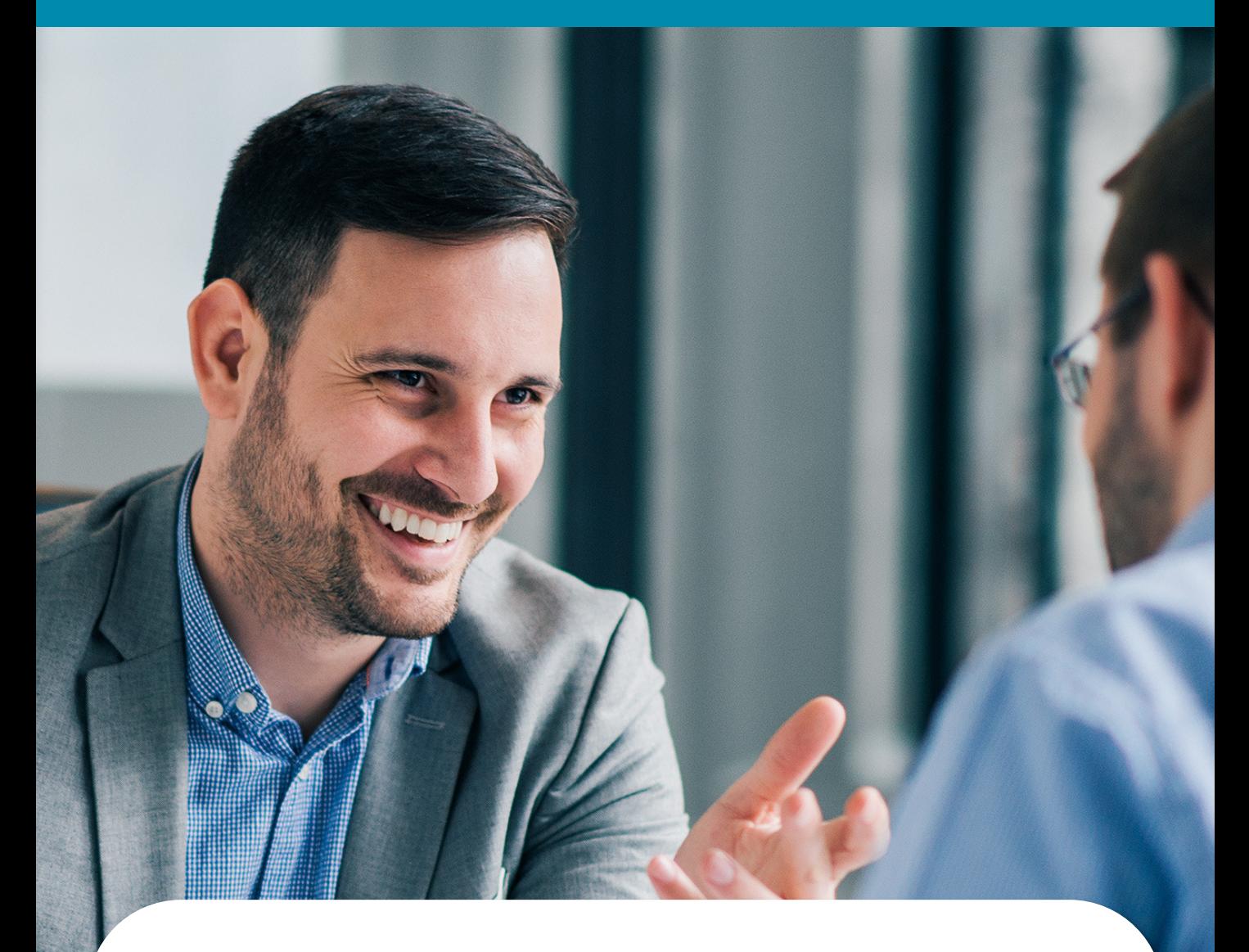

**Betterworks allows administrators to customize Scheduled Conversations with a number of powerful features.**

**The following pages will highlight some of the optional configurations you may encounter as an end user.**

### <span id="page-10-0"></span>**Admin Review**

If this feature is enabled, your Conversation responses will first be submitted to admins for a predetermined review period before you are able to share them more broadly.

After completing all of the required Conversation fields, click "Submit" to send your responses to your admins for review.

Admin review deadlines must be shared by the admin/HR team; these will not be communicated within Betterworks.

Once the deadline has passed for admins to review these submissions, you will need to return to the Conversation and click the "Share" button in order to disseminate your responses. Responses that have been "Submitted" will not "Share" automatically once the Admin Review period ends.

 $\circ$ 

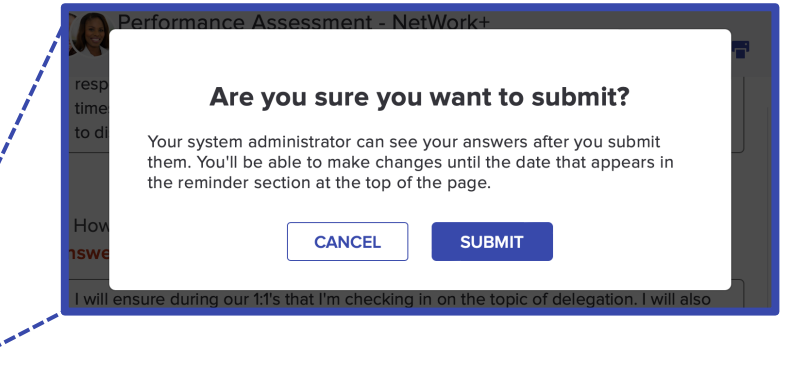

**SAVE ANSWERS** 

**SUBMIT** 

Next Step Wait for review - Due 04/11/2023

**SHARE** 

### <span id="page-11-0"></span>**Create Goals**

If enabled, you will have the ability to create goals from within your Conversation. These goals will show up in a sidebar on the right -hand side of your screen.

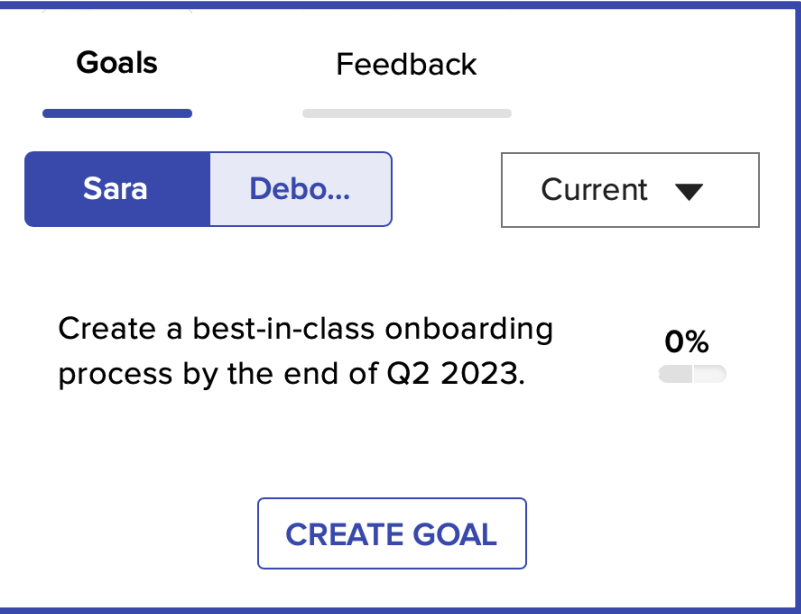

### **Confirm Meeting**

Your Scheduled Conversation may be designed to supplement to a meeting (e.g. meeting with your manager for your performance review). If enabled, you will see a button that allows you to confirm that this meeting took place. Either the manager or the direct report can click "Confirm Meeting."

 $\circ$ 

After you meet with Deborah, please confirm meeting here:

**CONFIRM MEETING** 

Shared on 04/18/2023

### <span id="page-12-0"></span>**Lock Options**

All questions or specific questions can be set to lock prior to the end of the Conversation cycle. You will be notified if this is the case.

If answers do not lock before the conversation end date, they can be edited up to the end date, even if they have been shared.

3. How can you help increase their effectiveness? **Answer by 04/10/2023** 

Type your answer here...

### **Confidential Questions**

Responses to these questions are only visible to admins. Audience visibility will be called out in the interface. If enabled, you must share answers to both primary and confidential questions.

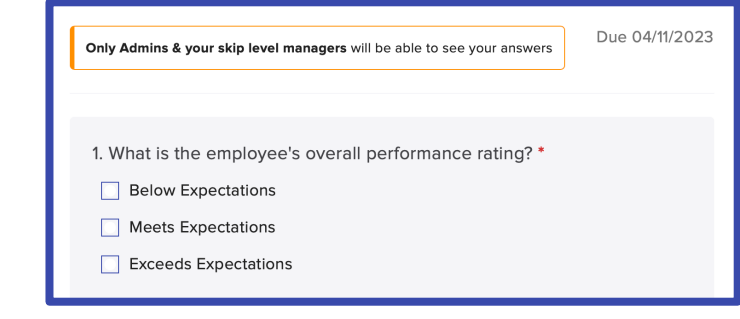

### **Skip-Level Permissions**

b

If enabled, Managers can have skip-level visibility into Conversations. The number of levels is configurable by administrators. Skip level managers may have access to view and/or edit a conversation.

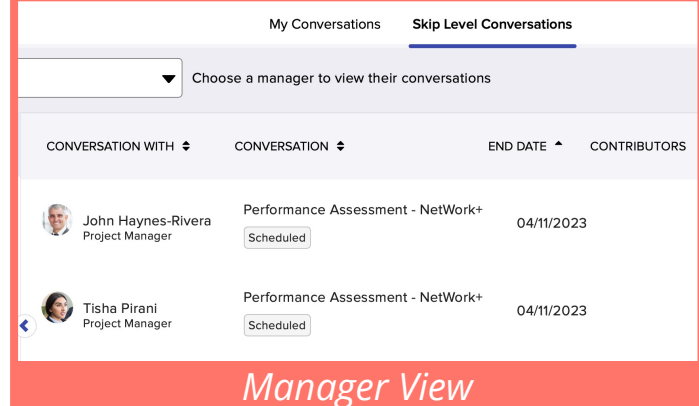

Add or Demove Cor

 $\sqrt{2}$ 

04/11/2023

### <span id="page-13-0"></span>**Additional Contributors**

There may be value in gathe responses from other peopl organization for a Scheduled Conversation (e.g. gathering feedback from peers and stakeholders for a performa review).

Admins can enable Manager invite up to 3 additional contributors to a Conversati can also determine the visib those contributors have to other responses.

Contributors will complete t same set of primary questio the manager.

Direct reports will not see th additional contributors' resp

Due 05/11/2023

Purpose: align on work expectations

Next Step Answer - Due 05/11/2023

Deborah

see your answers.

**DESCRIPTION A** 

You

b

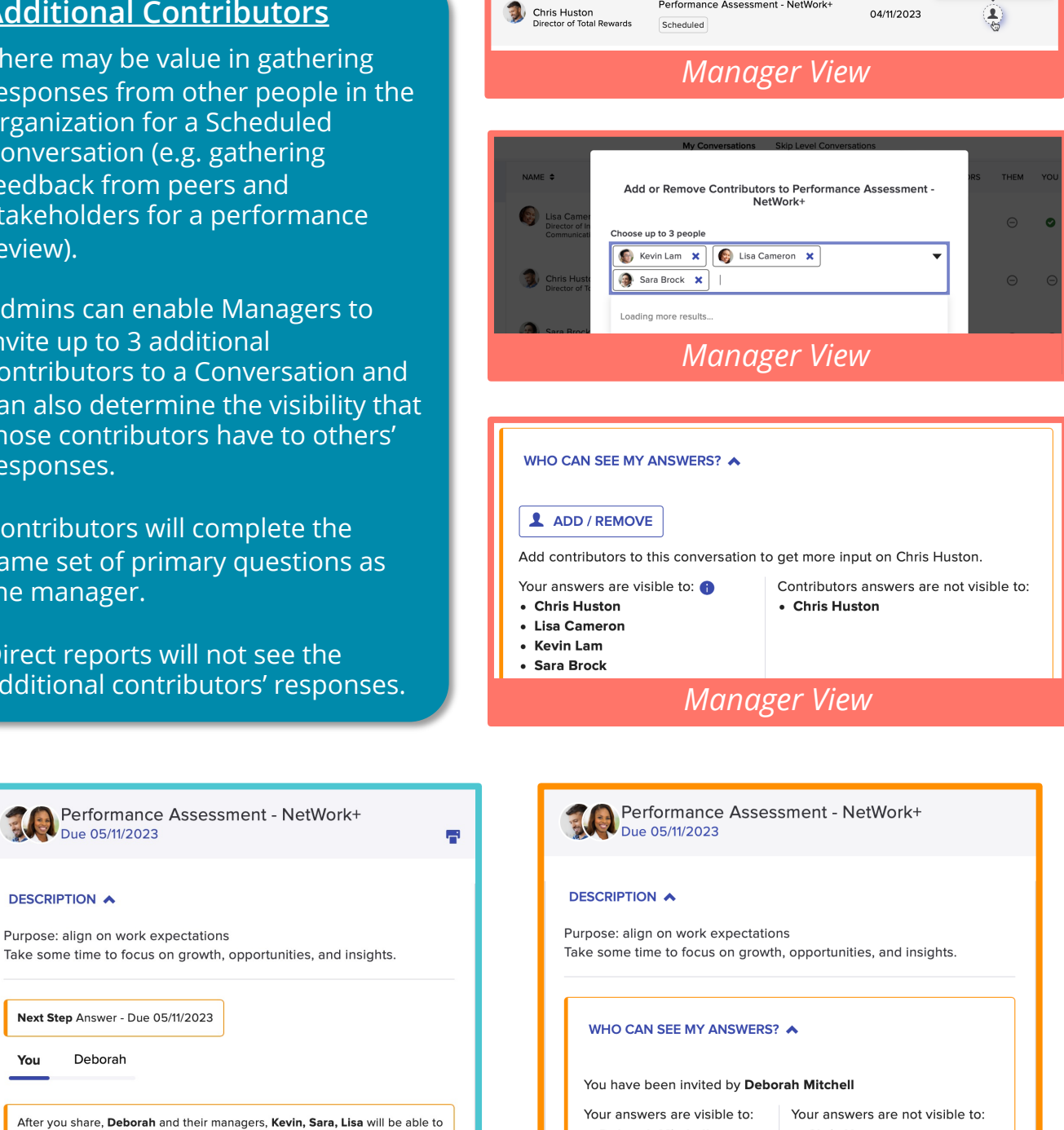

Performance Assessment - NetWork+

• Chris Huston

### *Direct Report View Contributor View*

**Deborah Mitchell** 

**Kevin Lam** Sara Brock